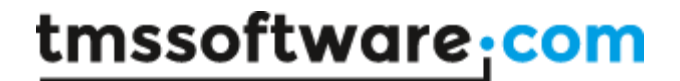

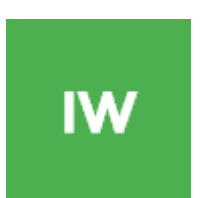

## **TMS INTRAWEB SECURITY SYSTEM DEVELOPERS QUICK START GUIDE**

**April 2017 Copyright © 2003 – 2017 by tmssoftware.com bvba Web: [http://www.tmssoftware.com](http://www.tmssoftware.com/) Email : [info@tmssoftware.com](mailto:info@tmssoftware.com)**

## **Contents**

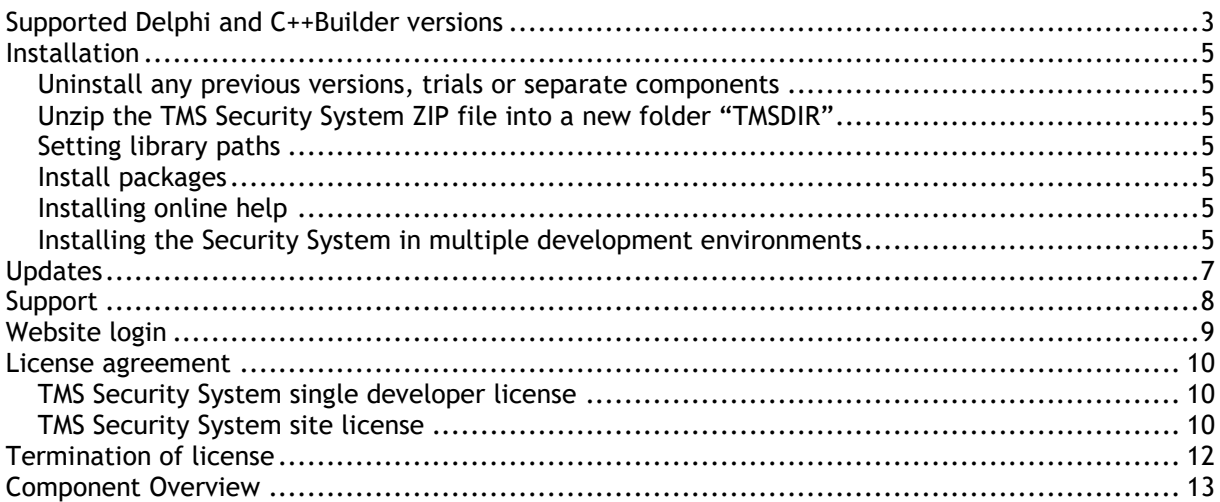

## <span id="page-2-0"></span>**Supported Delphi and C++Builder versions**

The TMS Security System supports following development environments:

Delphi 2009 (Professional, Enterprise, Architect) Delphi 2010 (Professional, Enterprise, Architect) Delphi XE (Professional, Enterprise, Architect) Delphi XE2 (Professional, Enterprise, Architect) Delphi XE3 (Professional, Enterprise, Architect) Delphi XE4 (Professional, Enterprise, Architect) Delphi XE5 (Professional, Enterprise, Architect) Delphi XE6 (Professional, Enterprise, Architect) Delphi XE7 (Professional, Enterprise, Architect) Delphi XE8 (Professional, Enterprise, Architect) Delphi 10 Seattle (Professional, Enterprise, Architect) Delphi 10.1 Berlin (Professional, Enterprise, Architect) Delphi 10.2 Tokyo (Professional, Enterprise, Architect) C++Builder 2009 (Professional, Enterprise, Architect) C++Builder 2010 (Professional, Enterprise, Archtitect) C++Builder XE (Professional, Enterprise, Architect) C++Builder XE2 (Professional, Enterprise, Architect) C++Builder XE3 (Professional, Enterprise, Architect) C++Builder XE4 (Professional, Enterprise, Architect) C++Builder XE5 (Professional, Enterprise, Architect) C++Builder XE6 (Professional, Enterprise, Architect) C++Builder XE7 (Professional, Enterprise, Architect) C++Builder XE8 (Professional, Enterprise, Architect)

C++Builder 10 Seattle (Professional, Enterprise, Architect)

C++Builder 10.1 Berlin (Professional, Enterprise, Architect)

C++Builder 10.2 Tokyo (Professional, Enterprise, Architect)

The TMS Security System supports IntraWeb 10,11,12,14.

For IntraWeb 10: IntraWeb 10.0.17 or higher is required For IntraWeb 11: IntraWeb 11.0.22 or higher is required

The TMS Security System can be simultaneously installed and used on multiple development environments on a single machine.

## **Supported Operating Systems**

Windows Vista Windows 2008 server Windows 7 Windows 8 Windows 10

## <span id="page-4-0"></span>**Installation**

#### <span id="page-4-1"></span>Uninstall any previous versions, trials or separate components

Make sure to first uninstall any possible previous version of the TMS Security System that might have been previously installed. A correct uninstall means:

- Remove the package through Component, Install packages …, Remove
- Delete ALL component DCU, OBJ, HPP, PAS, BPL, BPI, DCP, LIB files
- Remove the path from the library path via Tools, Environment options, Library, Library path

#### <span id="page-4-2"></span>Unzip the TMS Security System ZIP file into a new folder "TMSDIR"

Make sure to unzip with option to keep the relative directory structure. "TMSDIR" can be your directory of choice, for example: C:\Program Files\Borland\TMS\

#### <span id="page-4-3"></span>Setting library paths

Under Tools, Environment Options, Library, Library path, add the directory where the TMS components have been installed to the library path as well as the subdirectory XlsAdapter, ie. "TMSDIR"

#### <span id="page-4-4"></span>Install packages

Please refer to "install.txt" for installation instructions

### <span id="page-4-5"></span>Installing online help

Go through menu Help, Customize and add following file to the Index tab:

Delphi 2009 : close the IDE & run RegHelp2 –I SECURITYSYSTEMDRS2009W.Hxx Delphi 2010 : close the IDE & run RegHelp2 –I SECURITYSYSTEMDRS2010W.Hxx Delphi XE : close the IDE & run RegHelp2 –I SECURITYSYSTEMDRSXE.Hxx

C++Builder 2009 : close the IDE & run RegHelp2 –I SECURITYSYSTEMBRS2009W.Hxx C++Builder 2010 : close the IDE & run RegHelp2 –I SECURITYSYSTEMBRS2010W.Hxx C++Builder XE : close the IDE & run RegHelp2 –I SECURITYSYSTEMBRSXE.Hxx

<span id="page-4-6"></span>Installing the Security System in multiple development environments

The recommended procedure to install the Security System in different Delphi or C++Builder environments on a single machine is to unzip the TMS Security System into a different folder for each Delphi or C++Builder version and to use as such a different library path for each Delphi or C++Builder version.

## <span id="page-6-0"></span>**Updates**

The TMS Security System comes with a full version cycle of free updates. A full version cycle means that from version x.y to version x+1.y, the updates are free. For example, if a registration starts at version v2.1, updates are free till version v3.1. The latest date of the updates can be seen after login on our website (see next section). This date reflects the exact file date of the latest update.

## <span id="page-7-0"></span>**Support**

Support is available via [help@tmssoftware.com](mailto:help@tmssoftware.com)

Information about peer to peer newsgroups, support forum access and priority support email for registered users is available after login on our website.

## <span id="page-8-0"></span>**Website login**

Registered users of the TMS Security System receive a code with which it is possible to login on the website to obtain:

- Free updates for a full version cycle of the components.
- Discount offers on other products
- Access to additional documentation
- Access to samples projects

Login on the website is done with:

- Email with which you registered the TMS Edit Controls Pack
- Code that is sent by email with the first registered version

Direct link to login: <http://www.tmssoftware.com/site/login.asp>

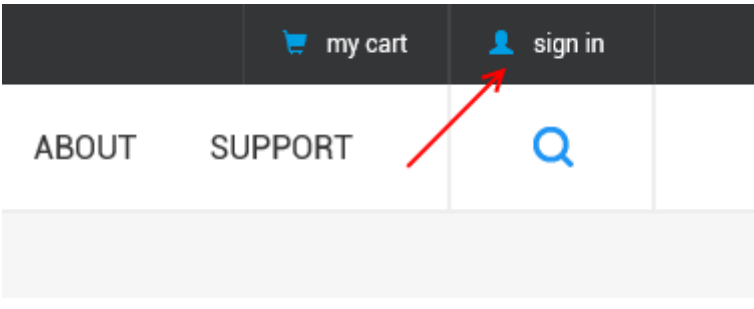

#### **Important notes**

Keep this email and code in a safe place.

If for some reason, your registration email address changes, the only way to have this updated is by sending email to TMS software to request for a change. The email **must** be sent from the original email address and specify the new address to change to.

Make sure to use an email account that can handle file attachments up to 2.0MB.

## <span id="page-9-0"></span>**License agreement**

The TMS Security System is available with two licensing schemes, a single developer license and a site license. The details of the two license types are below:

### <span id="page-9-1"></span>TMS Security System single developer license

The single developer license of the component gives you the right to:

- Using the component(s) for development of applications or any type of software module in general by a single developer within the company holding the license.
- Sell any commercial compiled application with the control, published by the company holding the license
- Make modifications to the source code of component for own use.
- Use the component and source code on all development systems used by the developer assigned by the company holding the license.
- Request future versions of the component at any time either through the web or by email for a full version cycle of the component.
- Access to priority email support by the single developer assigned by the company holding the license.
- Sell any number of applications in any quantity without any additional run-time fees or royalties required.

The license agreement prevents you from:

- Distributing parts or full source code of any component from TMS software.
- Using parts or full source code of components from the TMS software for creating any type of other components that are distributed or sold with or without source code.
- Changing the source code of any component from TMS software and sell or distribute this as a modified product.
- Creating a descendant compiled product such as OCX or ActiveX control and sell or distribute this as a product.
- Using the control in applications sold with different publisher name than the company holding the license.
- Transfer the license to any other developer than the original registered developer
- Using the components by multiple developers in the company holding the license

### <span id="page-9-2"></span>TMS Security System site license

The site license of the component gives you the right to:

- Using the component(s) for development of applications or any type of software module in general by a single developer within the company holding the license.
- Sell any commercial compiled application with the control, published by the company holding the license
- Make modifications to the source code of component for own use.
- Use the component and source code on all development systems used by the developer assigned by the company holding the license.
- Request future versions of the component at any time either through the web or by email for a full version cycle of the component.
- Access to priority email support by the single developer assigned by the company holding the license.

- Sell any number of applications in any quantity without any additional run-time fees or royalties required.
- Change at any time the number of developers using the TMS software components within the company holding the license.
- Notify TMS software at any time to allow new developers within the company to access the priority email support.
- Allow any number of developers within the company holding the license to access the web based interface for obtaining product updates.

The site license agreement prevents you from:

- Distributing parts or full source code of any component from TMS software.
- Using parts or full source code of components from the TMS software for creating any type of other components that are distributed or sold with or without source code.
- Changing the source code of any component from TMS software and sell or distribute this as a modified product.
- Creating a descendant compiled product such as OCX or ActiveX control and sell or distribute this as a product.
- Using the control in applications sold with different publisher name than the company holding the license.
- Transfer the license to any other developer not working for the company holding the license.

## <span id="page-11-0"></span>**Termination of license**

The license agreement terminates immediately after violation of any of the terms and conditions described. A termination of the license means that the company has no longer any rights to use the components for development, sell applications using the components, obtain free updates of the components and is no longer entitled to email support or any other form of support.

The company or developer holding the license is responsible for respecting the terms and conditions of the license agreement and shall thus make sure that no other person has access to the TMS Components to use these for any purposes that violate the license agreement.

## <span id="page-12-0"></span>**Component Overview**

The TMS Security System is a set of component that facilitates management of user-rights in applications. Handling user-rights is done by login / logout of users in the application and controlling at component level what components are enabled / visible / editable for the profile of the user that logged in.

The TuilSecurityManager is the core of the security system. Only one is required in any project. It keeps track of who is logged in and what permissions they have. Other components in the security system connect to this component to do their duties.

The Security Manager requires six tables to track what accesses are available and who has them. Each table is broken into a Bindary. A binary sets the relationship between fields in the various tables and information needed for the Security System. There are 3 bindaries: UserBindary, GroupBindary and PermissionBindary. The UserBindary has a UserPermissions bindary, and the GroupBindary has GroupPermissions and GroupMembership bindaries. Each bindary connects to a DataSource, representing the data held by that bindary.

Table and field structure used in the Security System:

#### **User table**

UserID : index field for users (can be string or integer field) LoginName : user login name (string field) FullName : user full name (string field) Password : user password (string field) LastAccess : last user access date (date field or datetime field) Enabled : user enabled (boolean field) CreatedDate : user creation date (date field or datetime field) LastAccTime : last user access time (time field or datetime field) CreatedTime : user creation time (time field or datetime field) AccessCount : nr. of logins of user (numeric field)

#### **User Access table**

ID : index field (numeric) (if required) UserName: user login name (string field) Permission: policy name (string field)

#### **Groups table**

GroupID : index field (numeric) (if required) GroupName : name of group (string field) Description : group description (string field)

#### **Group Access table**

GroupName : name of group (string field) Permission : policy name (string field)

#### **Group members table**

UserName : name of user in the group (string field) GroupName : name of group user belongs to (string field)

**Permissions table**

Permission : name of permission (string field) Items : comma limited string of names of components controlled by permission (memo field) Action : type of policy action (numeric field) FormName : name of form permission applies to (string field)

To get started, create the tables as described above in your favourite database. Any TDataset compatible database with update-able queries should work fine as the Security System uses the standard TDataSet properties & methods only. Put these tables with datasources to the main application form or a datamodule. Drop the TuilSecurityManager component on the form and connect the bindary properties with all tables. If you double-click the component, and you have set up all the Bindaries, you can edit the users, groups and accesses using the same dialog as with the TuilIWSecurityDlg component.

To apply security policies to a form, drop the TuilFormPolicy on the form and double-click to start editing the form policies. From the TuilFormPolicy editor TuilIWFormPolicyDlg different policies can be added that each can control different components with different actions on the form. The actions can be set by clicking on the policy name and setting from the toolbar or right-click popup menu to:

Enable/Disable : component is enabled / disabled by policy Show/Hide : component is shown / hidden by policy Read-Only : component is set readonly or not by policy Custom : event is triggered for setting the policy to take a custom action

Once users are setup and policies are added to the forms where you want to control user-rights, perform the login / logout in the Security System by calling TuilSecurityManager.Login(UserName, Password). To logout, call TuilSecurityManager.Logout. After login / logout, the policies set should be in effect.